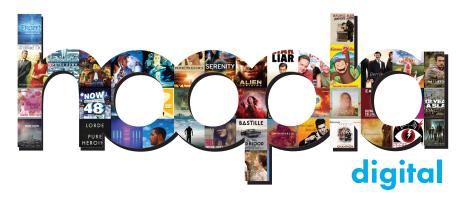

# NO ADS • NO WAITING • NO LATE FEES

With **hoopla** you can stream free movies, television shows, music and audiobooks directly to your computer or mobile device. **hoopla** also allows you to download items for offline use with the hoopla app on your Android or iOS powered device.

#### Please note:

- Each registered cardholder has access to 5 checkouts per month. These can be used anytime throughout the month.
- Most movies and TV shows are available for 72 hours from the original time of checkout.
- Music is available for 7 days from the original time of checkout.
- Audiobooks are available for 3 weeks from the original time of checkout.
- You must sign up with hoopla before you are able to use it.

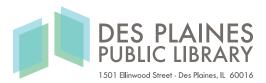

## **Using A Computer**

- 1. Go to https://www.hoopladigital.com/home
- 2. Click **Sign Up** in the top-right hand corner of the screen then, agree to the Terms and Conditions.
- 3. On the next page, fill in the sections for **Personal Info** and **Library Info**. You must have a valid DPPL card to register.
- 4. Click Register.
- 5. Search and browse for titles.
- 6. Borrow and stream!

**Note:** You will need to install the **Widevine Media Optimizer** before you are able to watch videos through hoopla.

# **Using The App**

The app is available for **Android** and **iOS** devices and requires a WiFi or data connection. Items can be streamed through the app or are available to download for offline use.

- 1. Search for and download the **Hoopla Digital** app from the Google Play or Apple App Store.
- 2. Open the app and tap the **Sign In** icon to log in. If you are not registered yet, tap the **Sign Up** icon and follow the prompts to sign up.
- 3. Search, browse and borrow titles. You must stream all items within the app itself.
- 4. To download items for offline use, you must fully download the item before taking your device offline. Once you have borrowed an item, locate the item in your **Borrowed** list and tap on it. Then, depending on your device, you will see a cloud icon or a Download button. Tap this and wait for the download to complete.

### For further assistance:

- Call us at 847-376-2840 for phone support or to set up a one-on-one session.
- Email us at readersservicesdesk@dppl.org
- Stop by the 3rd floor Information Desk for an in-person tutorial of our eResources.
- Be sure to visit dppl.org/ebooks-more to keep up-to-date with our latest eResources.